## "一网一平台"操作指南

一、网址:http://one.ouchn.cn/

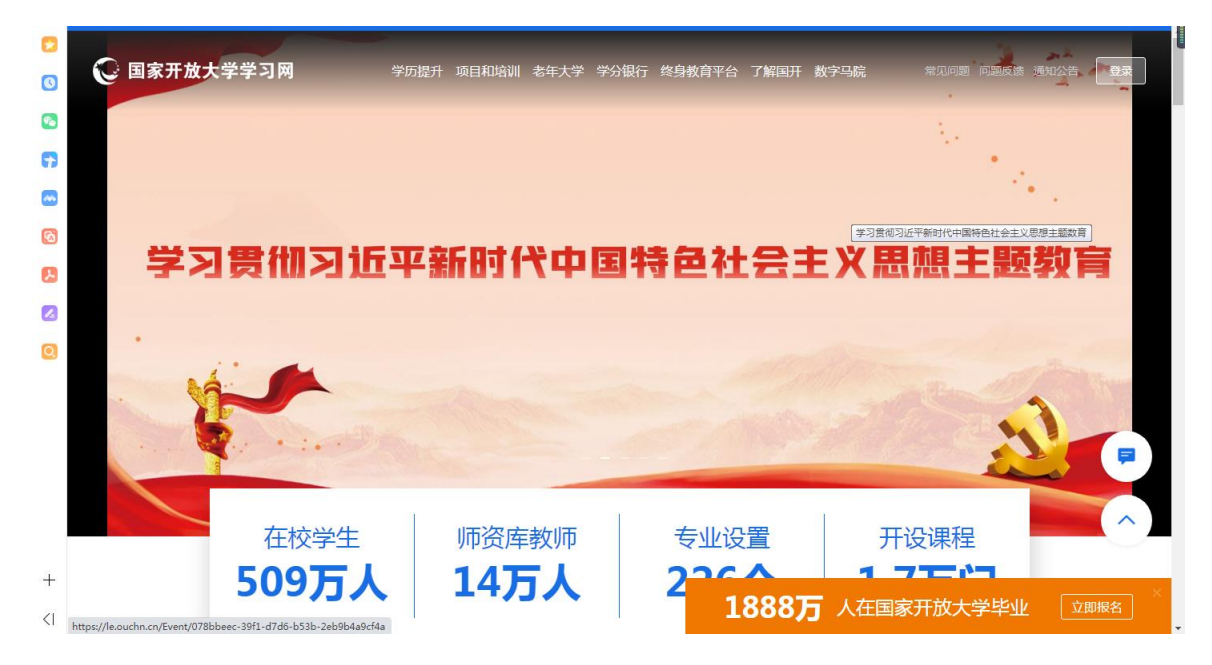

## **●**登录账号:学号

**●**登录密码:**Ouchn@**八位出生日期

备注:此密码为初始密码,学生登录后需绑定个人联系方式、最好不要修改密码。

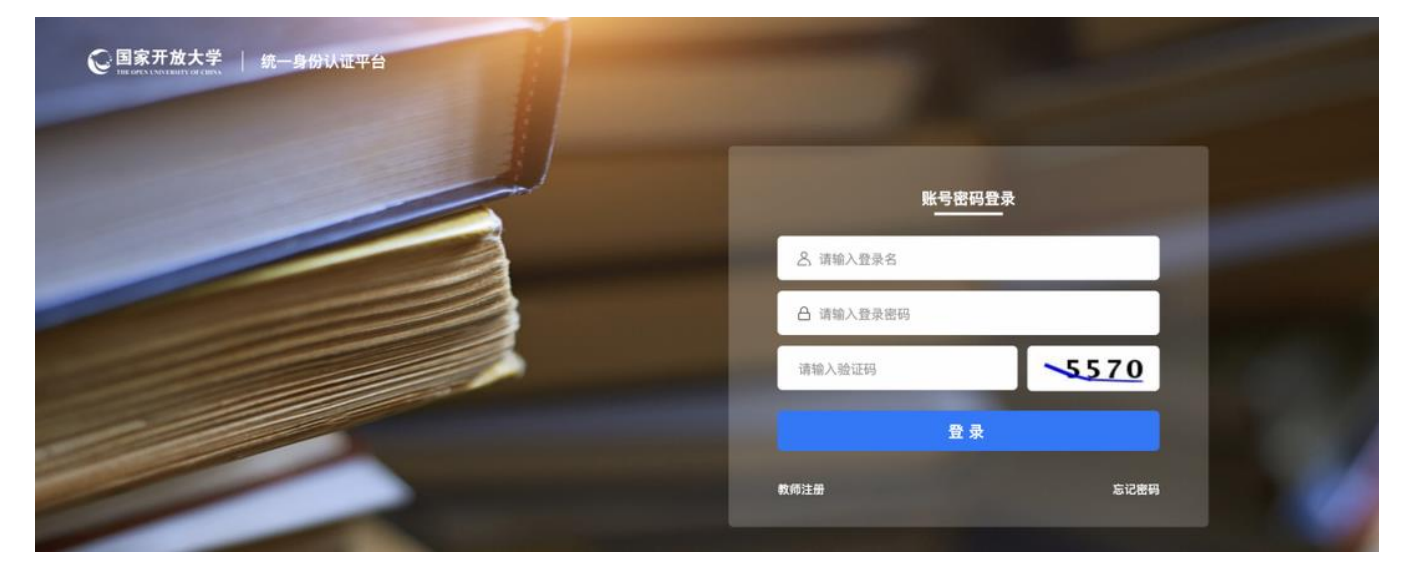

### 二、查看本学期课程

登录国家开放大学"一网一平台"学习网后,学生可以查看自己本学期所有需要 学习的课程。

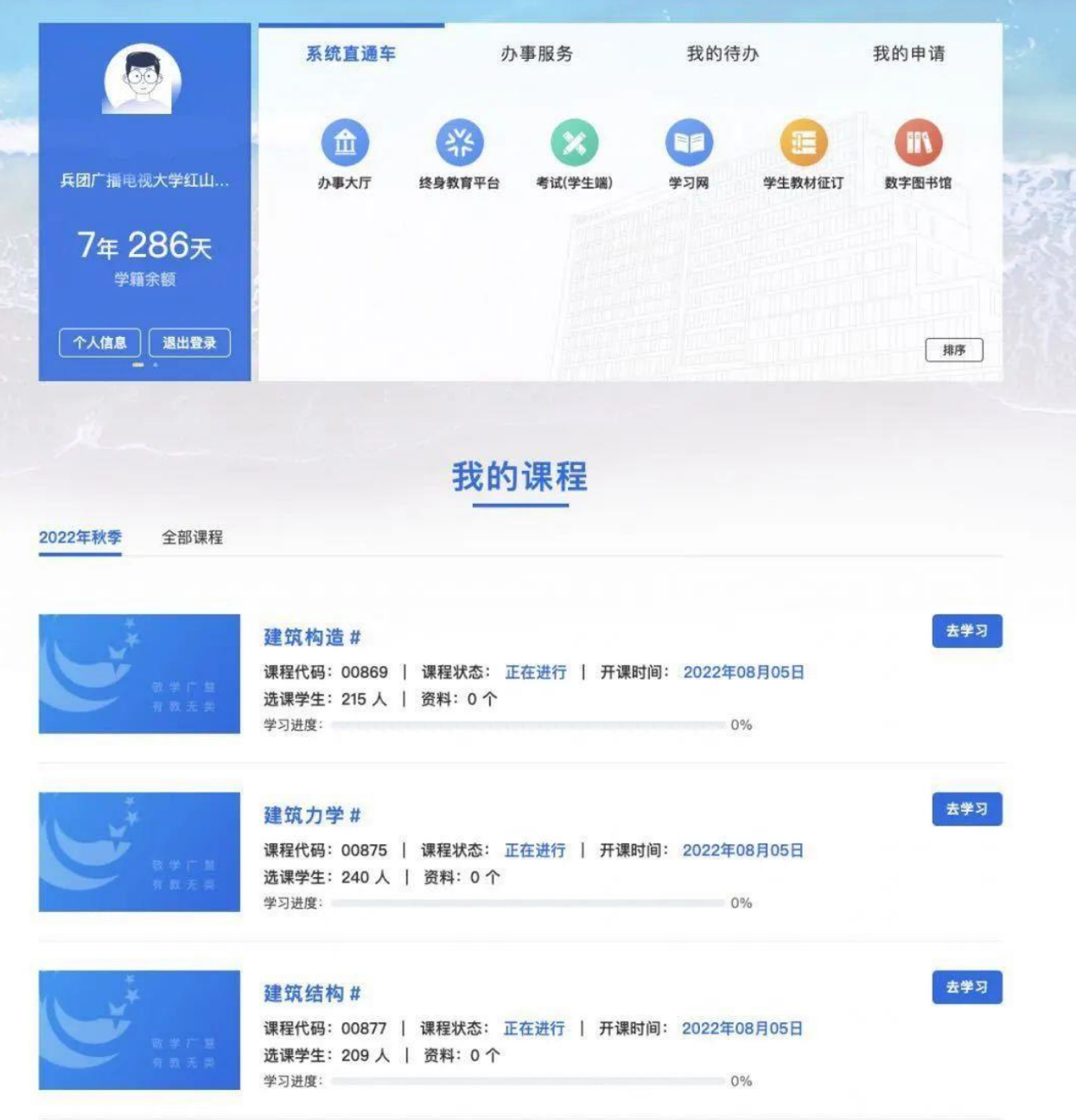

# 三、点击"去学习",进入课程学习界面

建议学生首先学习《国家开放大学学习指南》课程,作为了解国开、了解学习、 了解考试的窗口。

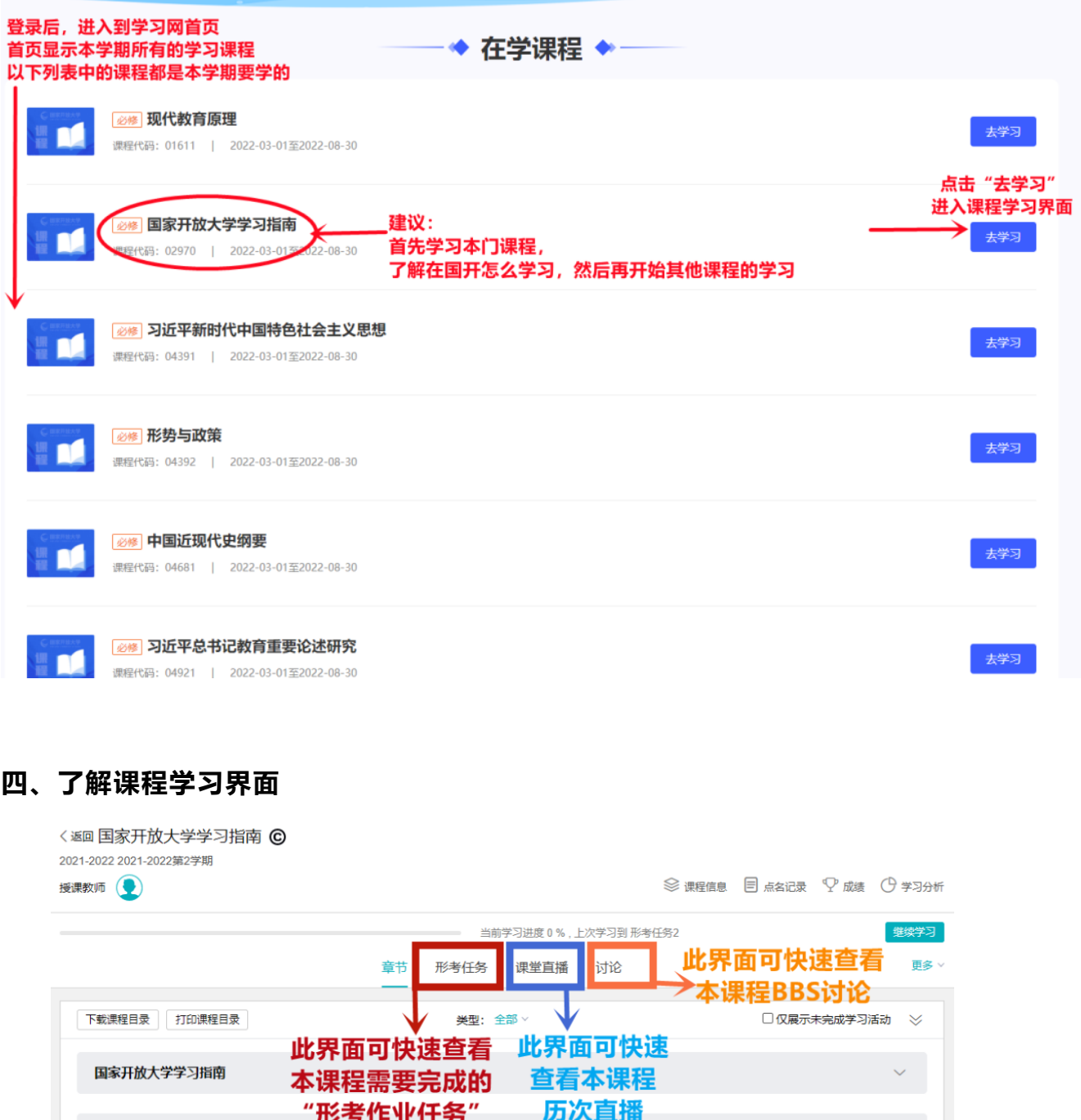

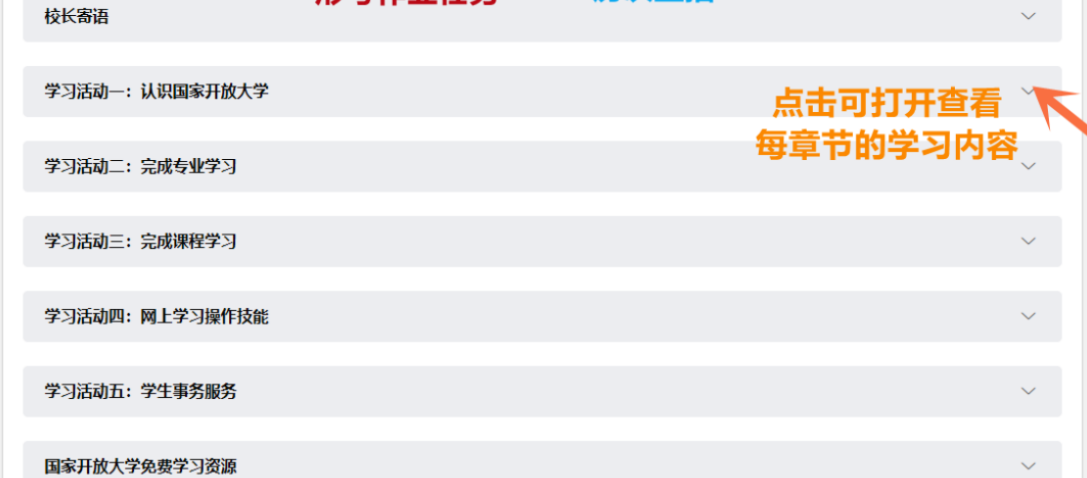

以《国家开放大学学习指南》课程为例,点击"去学习"进入课程后,在课程主 页可看到课程"章节"、"形考任务"、"课堂直播"、"讨论"四个界面,每个界面分别对 应课程章节学习、形考作业、直播学习、BBS 讨论。

国家开放大学学习指南 校长寄语 学习活动一:认识国家开放大学 学习活动二:完成专业学习 学习活动三:完成课程学习 点击折叠箭头 打开"学习活动三"章节 任务一: 进入课程学习 • 可查看该章节下的三项学习任务和形考任务 任务二: 关于课程考试 任务三:课程学习中的互动与分享 形考任务 "形考任务"即课程作业 形考任务 (6) 形考任务3 测试截止时间 2022.07.01 12:00 学生按要求完成作业 可获得相应的成绩 学习活动四: 网上学习操作技能

#### 五、学习课程中每章节的学习资源

以《国家开放大学学习指南》课程下的"学习活动三"为例,点击该章节,即可 打开查看章节下的所有学习资源、形考任务,一般每章节都会有具体的导学、学习 视频、学习课件、练习。

学生按要求完成章节的学习,完成形考作业,即可获得该章节对应的学习成绩。 六、完成每章节的"形考任务"

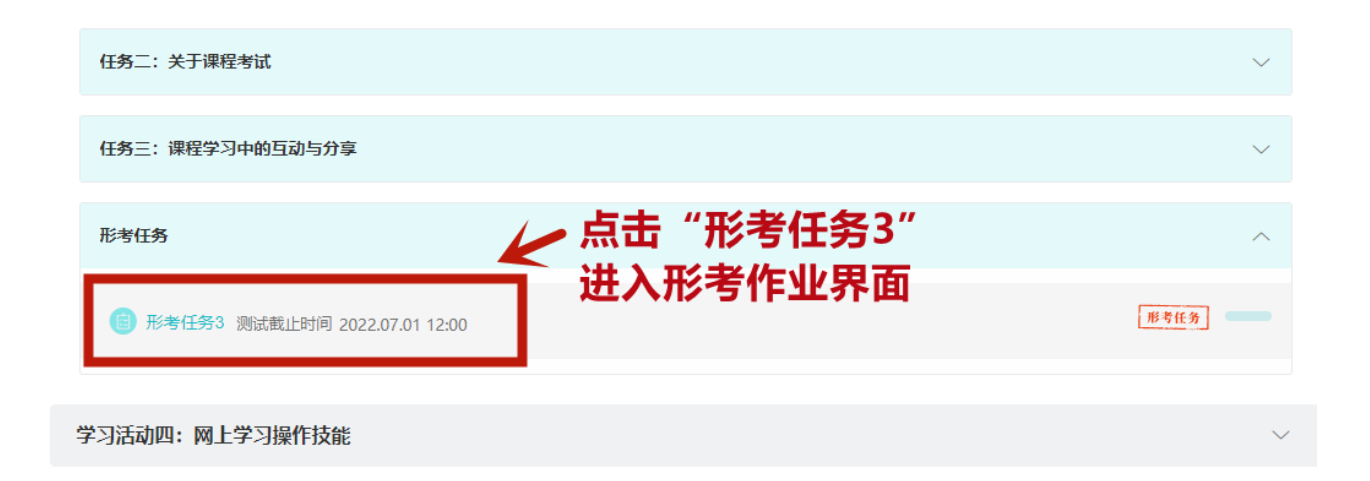

# 注意:学生务必在测试截止日期前完成作业,并确保提交成功。

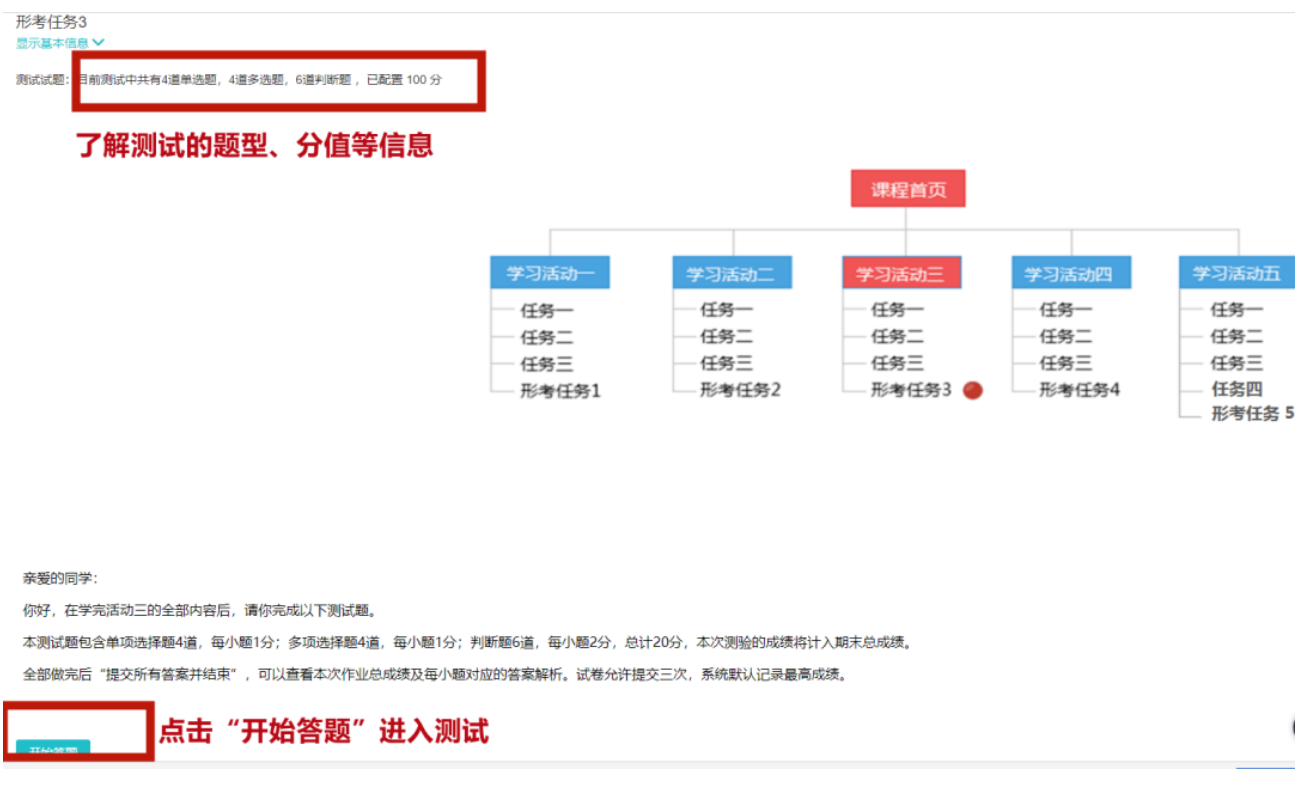

七、快速查看"形考作业"

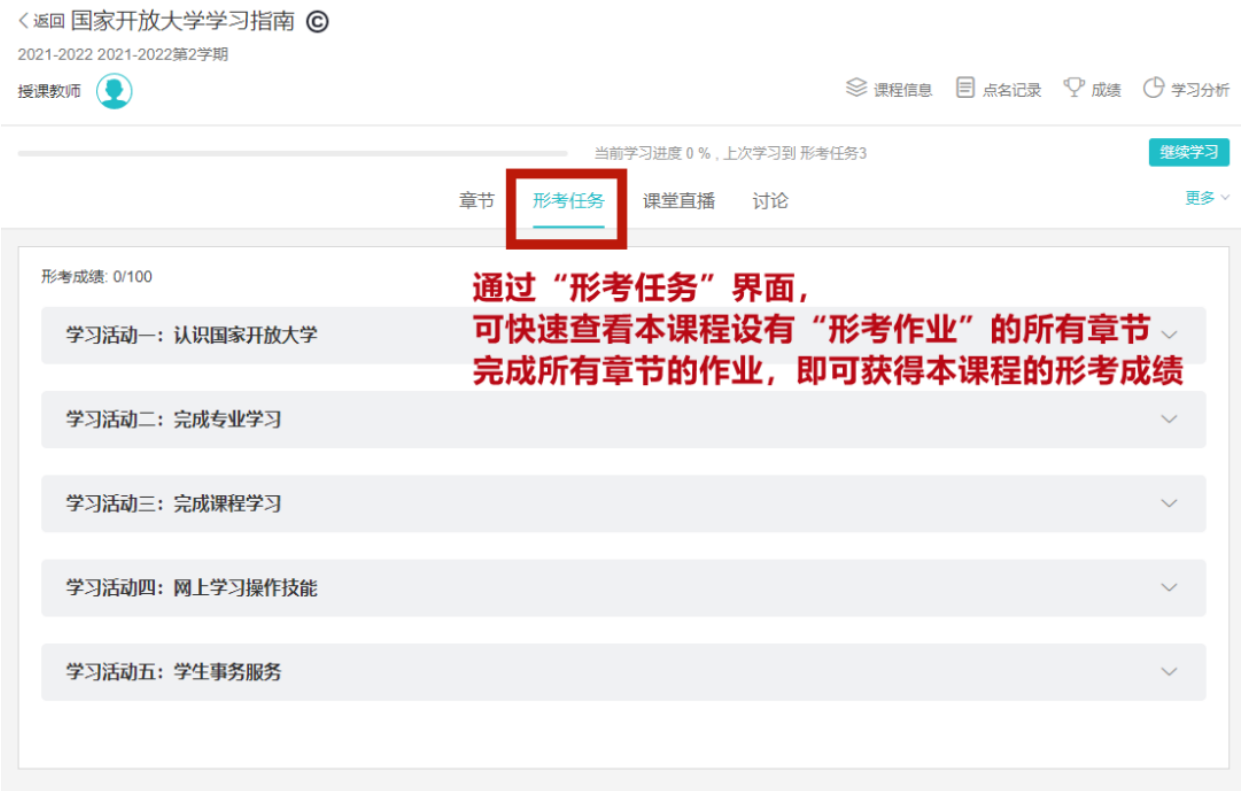

依次完成每个学习章节下的"形考任务",即可获得该门课程的"形考成绩"。

# 八、快速加入直播学习

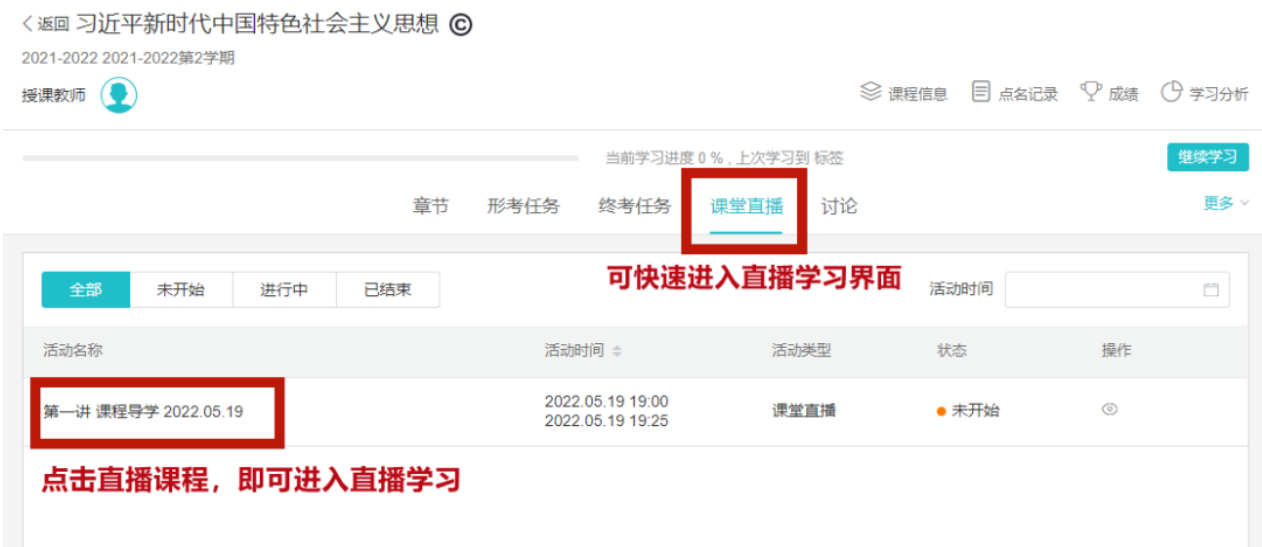

注意:直播学习参与是平时学习行为表现的重要部分,学生务必积极参与每次的直 播学习,并积极参与老师的直播互动。

九、快速参与课程论坛讨论

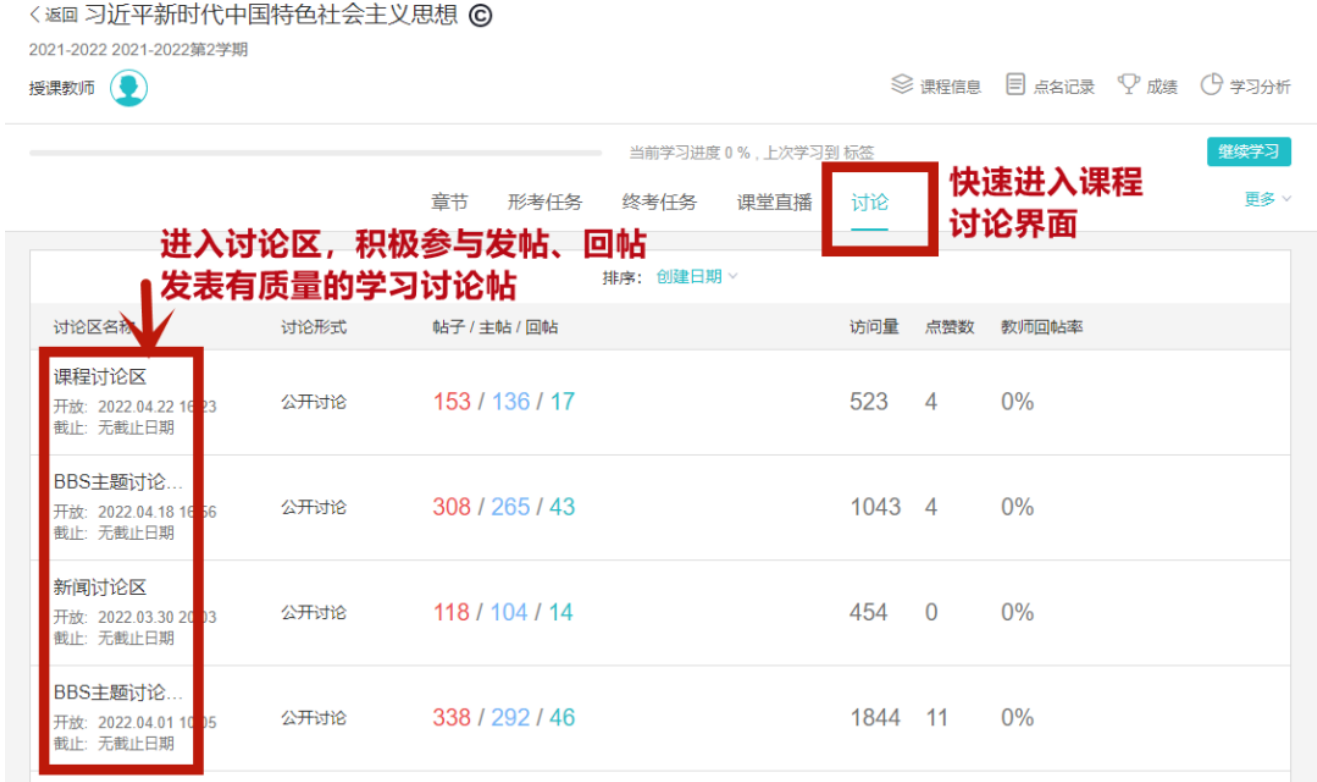

教师会根据课程设置开放课程 BBS 讨论,学生要积极参与发帖、回帖,参与

学习讨论与交流。